## 【 WEB予約方法 】

①今年、初めてWEB予約システムを使う方は、<u>「新規予約申し込み」</u>からご予約ください。 ②今年の2月頃に人間ドックのご予約を行った方は、<u>「予約の確認・変更・取消」</u>からご予約ください。 ※1人につき1つのメールアドレスが必要です。同じメールアドレスを複数人で使うことは出来ません。

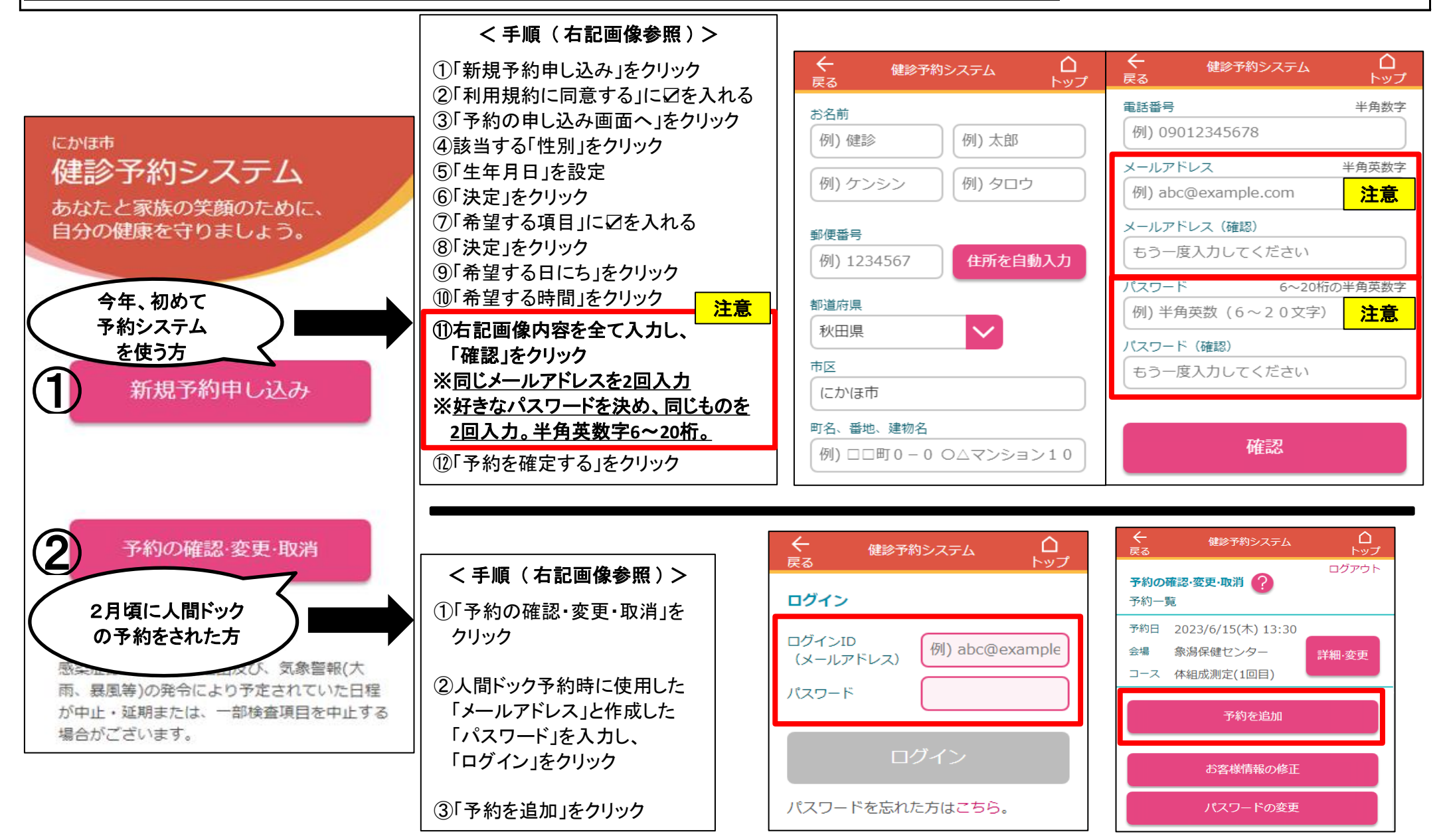